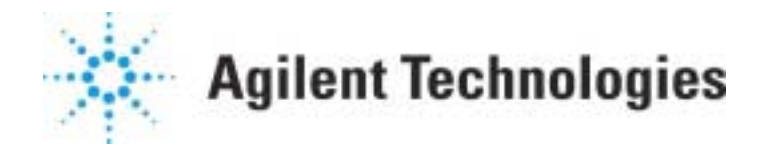

## **Exporting MS ChemStation Graphics to another Windows Application**

## **MS ChemStation**

The MS ChemStation allows you to export graphics by using the CLIP command to create a WMF (Windows<sup>®</sup> metafile format) file. WMF files can be read as input to many Windows®-based graphics programs. To export a graphics window:

- 1. Format the contents of the graphics window. Use mouse or menu items, or commands if necessary to get the image you want.
- 2. Note the window number containing the image you want to export. (The graphics window number is enclosed in square brackets near the upper left-hand corner of the window.)
- 3. If the command line is not available, use the **Options** menu or the **Tools** … **Options** menu to select the command line. The command line is the white bar below the menu bar, to the left of the **Execute** button. (On older versions, the command line is a white area just below the green message line at the bottom of the Data Analysis panel.)
- 4. From the command line, issue the CLIP command to export the window to a file. The CLIP command takes the form:
	- **CLIP window, ["filename"]**

**window** Number (1-30) of the graphics window to be copied.

**filename** The file in which you want to store the clipboard image in Windows<sup>®</sup> metafile format. It is a good idea to use the .WMF extension for these files to facilitate import into other programs such as Microsoft Excel, Word, etc. Note that the filename MUST be enclosed in quotation marks.

This document is believed to be accurate and up-to-date. However, Agilent Technologies, Inc. cannot assume responsibility for the use of this material. The information contained herein is intended for use by informed individuals who can and must determine its fitness for their purpose.

You may supply a fully qualified file name including the path; if you supply a file name only, the file will be placed in the current method, over-writing any like-named file already there without a warning.

Examples:

• To copy the contents of window 2 to a file named c:\graphics\TIC\_34.WMF :

```
 CLIP 2," c:\graphics\TIC_34.WMF"
```
• If the current method is C:\hpchem\1\methods\capcicum.m, then the command:

**CLIP 1, "JALAPENO.WMF"**

will copy a supposedly hot spectrum to

C:\hpchem\1\methods\capcicum.m\JAPALENO.WMF

• **CLIP 2** by itself will copy window 2 to the clipboard where it can be pasted into various applications on the local PC.

NOTE TO USERS OF G1034B ChemStation software: The CLIP command for this revision does NOT create a WMF file. The third example is the only usage of this command supported in Revision B.